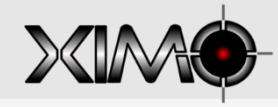

# **XIM EDGE Quick Start Guide**

**XIMEdge.com**

**Congratulations on your purchase of XIM Edge!** Designed by gamers, XIM Edge provides the **best** possible mouse and keyboard (and more) solution for the Xbox 360 and PS3. XIM Edge is focused on **quality gaming experiences**. Fully customizable and easy to use, XIM Edge has the flexibility to adapt your gaming-grade PC input peripherals to your favorite Xbox 360 and PS3 games. Through advanced technology called **Smart Translators**, XIM Edge is able to provide a level of mouse **precision** unachievable by any other gaming adapter available. Welcome to the XIM community!

Visit **www.XIMEdge.com** for the community **forum**, **instructional videos**, and latest **supported games** and **firmware** available for download.

### **STEP 1**: Download XIM Edge Manager

**XIM Edge Manager** is the application you use to configure your XIM Edge for the games you play.

Go to **http://www.XIMEdge.com** and click on **Downloads.** Then click on the latest version and follow the instructions there.

# **STEP 2: Connect XIM Edge to your PC**

Connect your XIM Edge to your computer using the supplied USB cable. Make sure there is nothing else plugged into your Edge so it knows to enter "PC-Mode". When it's ready, your Edge will shine

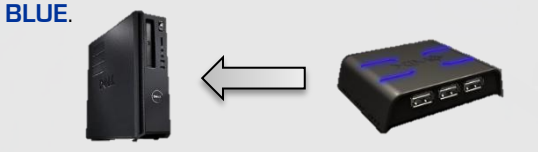

### **STEP 3: Run XIM Edge Manager**

After your XIM Edge is plugged in and ready, run XIM Edge Manager and click the **Connect** button.

Manager will download and display the contents of your Edge.

HINT: Any changes you make will not be saved back to your Edge until you **Disconnect**.

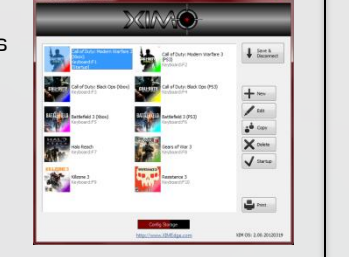

#### **STEP 4**: Managing Configs

Use XIM Edge Manager to **Add**, **Edit** and **Delete**  Configs.

A Config contains all your settings for a game, such as the way you want your mouse, keyboard, or joystick buttons mapped to in-game functions as well as the speed of your aim.

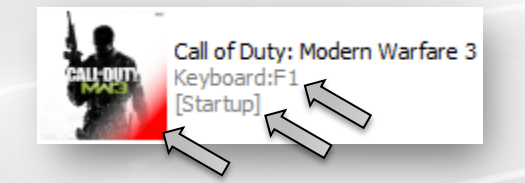

All your Configs are listed by Manager along with how they are loaded and the color light displayed when active. In this example, pressing **F1** on the keyboard will activate this Config and Edge will display **RED**. As the Config is marked **Startup**, it will load automatically when Edge is turned on.

## **STEP 5**: Adding Configs

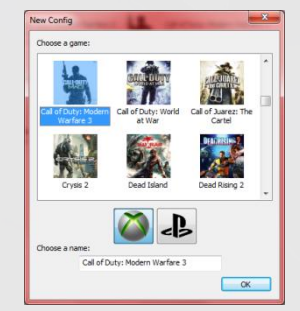

To Add a Config, press the **Add** button. You'll be given a list of games you can choose from as well as which console you'll be playing that game on (i.e. Xbox 360 or PS3). Choose a name for your Config too and press OK.

#### **STEP 6**: Editing Configs

To Edit a Config, select it and press the **Edit** button. Use the editor to make changes to match your gaming style.

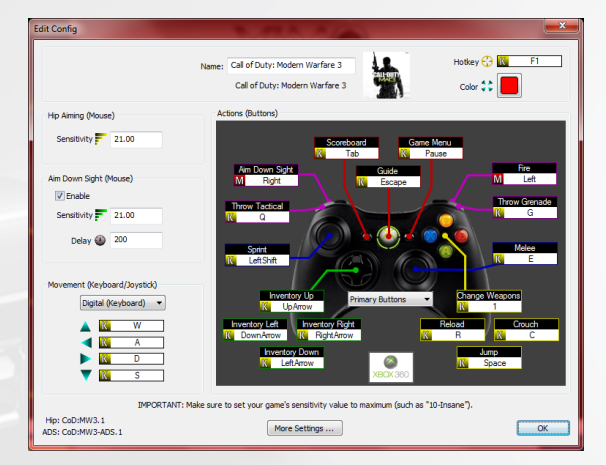

Aiming **Sensitivity** is used to control how fast your aim is. You can set your "hip" and "aim-down-sight" sensitivities independently. You can even set a **Delay** before the ADS sensitivity is activated to match in-game transition time.

Use **Movement** to choose either analog (joystick) or digital (keyboard, such as "WADS") player movement.

The **Actions** section is used to map your mouse, keyboard, or joystick buttons to in-game functions. Click on an Action to set. A secondary set of Action mappings are available for use.

HINT: For best results, perform **Sensitivity** adjustments and **Action** bindings while in-game (described in the following steps).

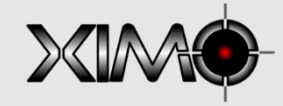

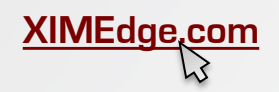

# **STEP 7**: Connect XIM Edge to your Console **STEP 9**: In-Game Config Editing

After you have Disconnected from XIM Edge Manager, you are ready to plug XIM Edge into your console. Plug your controller, mouse, and keyboard/joystick into your Edge (**order shown below**) and then plug your Edge into your console.

NOTE: An Xbox wired controller is required at all times for Xbox 360. A wired Dualshock 3 is required at all times for PS3. **Genuine Xbox 360 and PS3 controllers are recommended.**

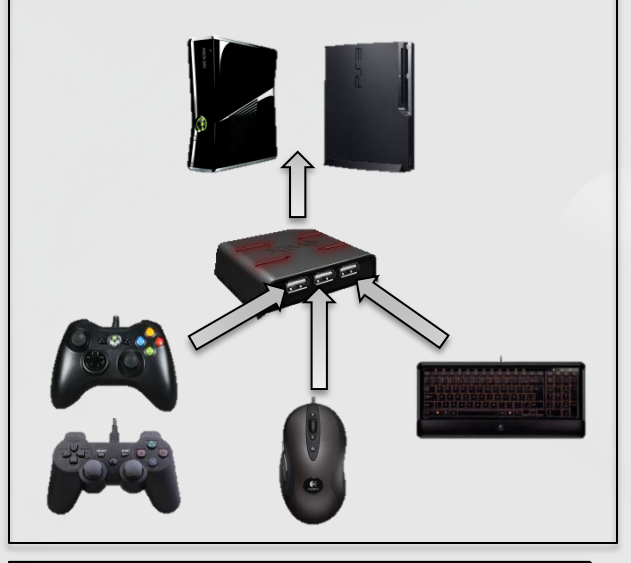

#### **STEP 8**: Adjust game and mouse settings

Your in-game **look sensitivity** must be set to **maximum** otherwise XIM Edge's Smart Translators won't work correctly. For example, if you are playing Call of Duty or Halo, you'd set the value to **10-Insane**.

Be sure that your mouse is set to its **maximum DPI**. (This may require you have run a separate tool -- such as SetPoint for Logitech mice. Check with your mouse manufacture for details.)

XIM Edge runs in two modes: **Play** or **Config**. Edge starts in **Play** mode. When you press **Start+Back** (or **Start+Select** for PS3) on your controller, Edge enters **Config** mode. In this mode, you can use your controller to update your **Hip** and **ADS Sensitivity** as well as your **Action Bindings**. Your mouse and keyboard/joystick continues to stay active so you can quickly preview changes until your optimal settings are found. When done, press **Start+Back** again to save.

Edge uses its light to inform you of runtime status in Play mode and uses it assist you in Config mode. The following **Light Guide** describes various Edge functions and their corresponding light sequences.

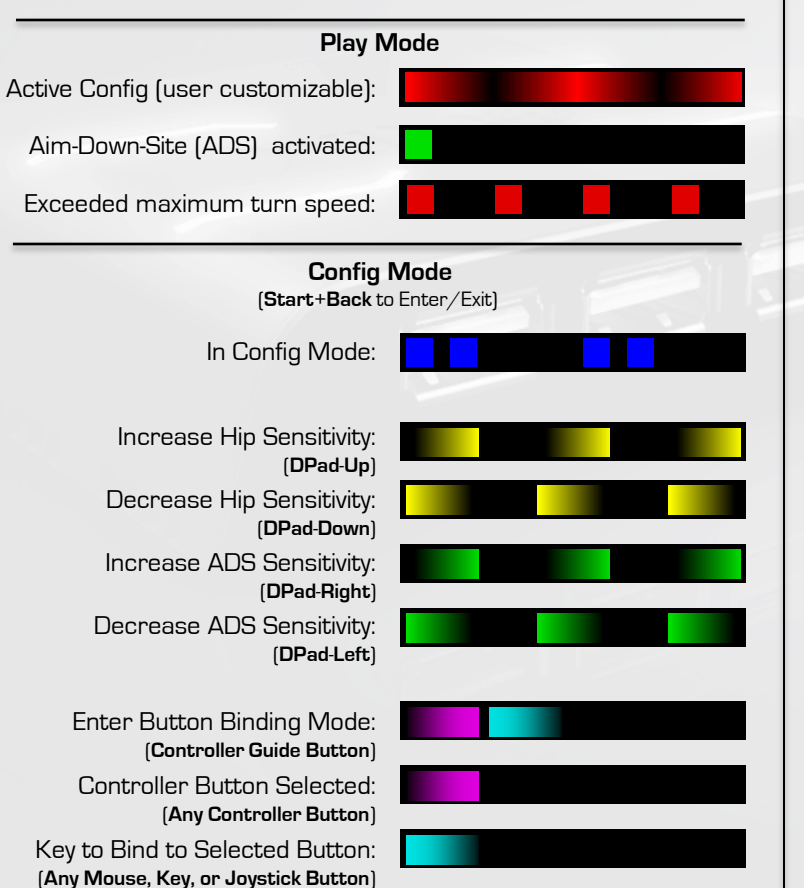

#### **STEP 10**: Finalizing Configs

XIM Edge provides runtime cues while in Play mode to help guide you to your optimal settings.

All console shooters have different aiming turn speed limits. Smart Translators are designed to provide the gamer with a 1:1 connection between the mouse and reticle on-screen up to that speed limit. To help tune your settings, Edge provides an "exceeded maximum turn speed" notification (see Light Guide).

Console shooters typically have different aiming behavior between hip and aimdown-sight. For this reason, Edge frequently uses different Smart Translators between the two aiming modes to provide the most accurate experience as possible. To ensure that you are switching between aiming modes successfully, Edge will tell you when you've entered ADS by showing an "ADS activated" notification (see Light Guide).

After you are comfortable with all your settings, you can disable these extra runtime notifications via **More Settings** in Edit Config within XIM Edge Manager.

# **STEP 11: The Community**

Get the most out of your XIM Edge by joining and participating in our **community forum**

(http://www.XIMEdge.com/community) and share tips, tricks, and suggestions with other XIM gamers!